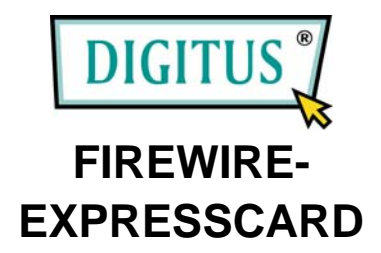

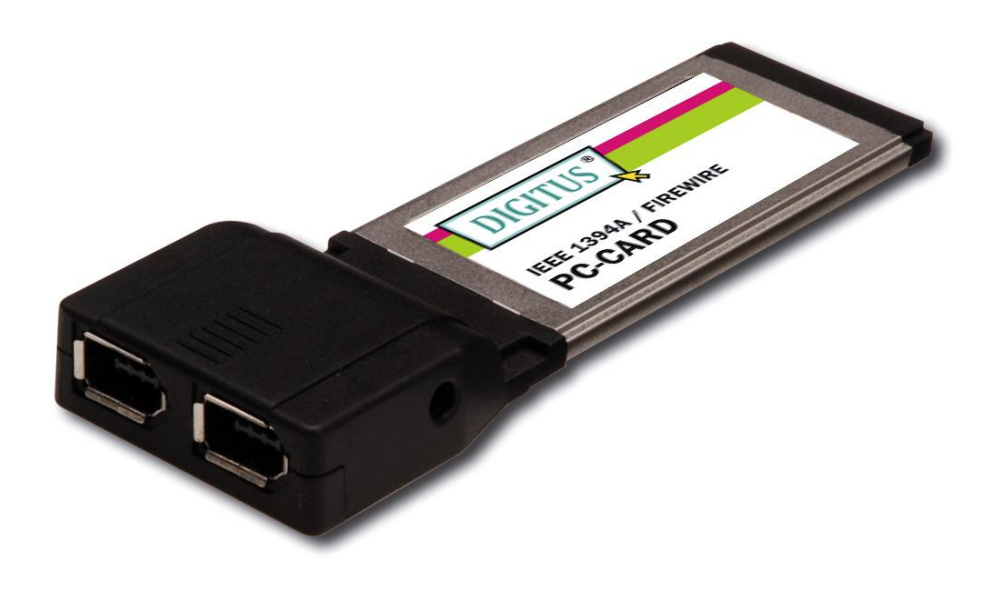

# **Bedienungsanleitung**

### *Funktionen und Merkmale*

- Zwei externe 6-polige FireWire-400-(1394a-)Ports
- Arbeitet mit DV-Camcordern, FireWire-Festplatten, Digitalkameras, Scannern, CD-RW-/DVD-Laufwerken, Videospielsystemen und weiteren Audio-/Videogeräten zusammen
- Übereinstimmend mit den Standards IEEE 1394 (1995), 1394a (2000) und OHCI 1.1
- Unterstützt asynchrone und isochrone Datenübertragungen
- Unterstützt Datenübertragungsgeschwindigkeiten von bis zu 400 Mbit/s
- Die Hot-Swap-Funktion erlaubt Ihnen, Geräte anzuschließen oder abzuhängen, ohne vorher das System herunterfahren zu müssen
- Unterstützt Windows 7, Vista, XP, 2000

## *Systemanforderungen*

- Windows 7, Vista, XP, 2000
- ExpressCard-fähiges System mit einem freien ExpressCard-Steckplatz

# *Verpackungsinhalt*

- 1 2-Port-ExpressCard nach IEEE 1394a
- 1 Bedienungsanleitung

# *Optionales Zubehör*

- CD mit Ulead Video Studio
- IEEE-1394a-Kabel

## *Hardwarebeschreibung*

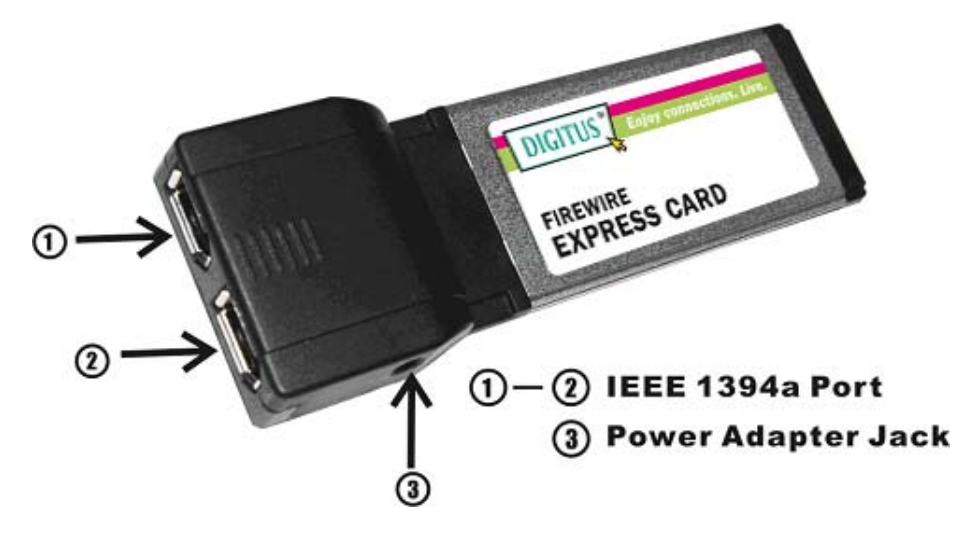

#### **ACHTUNG!**

Verwenden Sie nur Schaltnetzadapter mit den folgenden Merkmalen:

• Schaltnetzadapter (optional): Gleichstrom 12 V, 1 A Polarität: außen negative Spannung (–), innen positive Spannung (+) 3,5-mm-Netzbuchse

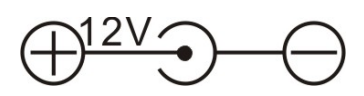

### *Hardwareinstallation*

Nachstehend finden Sie eine Basisanleitung zur Installation der Karte. Da verschiedene Systeme im Aufbau voneinander abweichen können, entnehmen Sie bitte weitere Informationen bei Bedarf dem Referenzhandbuch zu Ihrem System.

Setzen Sie die Karte in Ihren ExpressCard-Steckplatz ein. Achten Sie bitte darauf, dass die Karte der Länge nach bündig im Schlitz sitzt, um einen einwandfreien Kontakt zu gewährleisten.

### *Treiberinstallation*

**Wichtig:** Sollte Ihr System nach dem Einbau unserer Karte nicht korrekt booten, informieren Sie sich bitte bei Ihrem Systemhersteller, ob Firmware-Updates erhältlich sind.

# *Für Windows® 2000 / XP / Server 2003 SP1 / Vista Hinweis: Für die erfolgreiche Installation der 2-Port-ExpressCard mit FireWire ist Windows Server 2003 mit Service Pack 1 oder höher erforderlich.*

Windows® 2000 / XP / Server 2003 SP1 / Vista erkennt und installiert automatisch den richtigen Treiber für die 2-Port-ExpressCard mit FireWire.

## *Überprüfung der Windows-Installation*

- 1. Mit der rechten Maustaste auf **Arbeitsplatz** klicken, dann auf **Verwalten** klicken. Dort auf **Geräte-Manager** klicken.
- 2. Auf die Kategorie **IEEE-1394-Bus-Hostcontroller** doppelklicken. Hier müsste ein **Texas Instruments OHCI Compliant IEEE 1394 Host Controller** angezeigt werden.

### *Geräteein- und -ausbau*

Wenn Sie Ihr FireWire-Gerät ein- oder ausbauen, halten Sie die ExpressCard fest und achten Sie darauf, dass sie sich nicht gelockert hat. Anderenfalls könnte der Kontakt unterbrochen oder die Karte aus dem System geworfen werden.